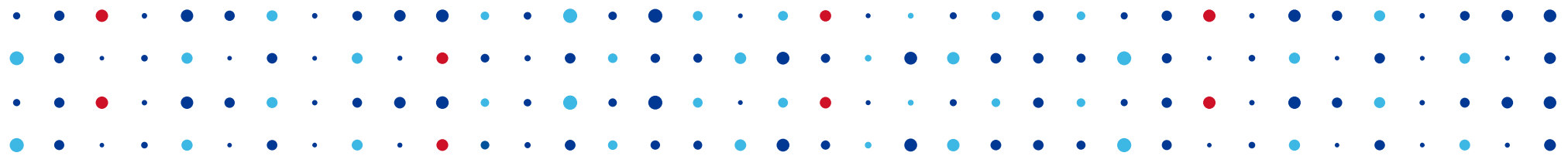

# **Vývoj multiplatformní aplikace v Qt**

<u>CZMIC SPRANE SPRANE CZMIC SPRANE SPRANE SPRANE</u>

#### **z pohledu vývoje Datovky**

**Karel Slaný • karel.slany@nic.cz • 13. 11. 2015**

## **Obsah**

- Co je Qt
- Nástroje Qt
- Koncepty Qt
- Problémy při vývoji Datovky

**CZ, NIC** SPRÁVCE

• Balíčkování aplikace

#### **Datovka**

• Desktopová aplikace pro příjem a odesílání datových zpráv.

**CZ.NIC** SPR

- Dovoluje spravovat více účtů současně.
- Podobnost s poštovním klientem
- Zprávy se ukládají do lokální databáze.
	- Částečně nahrazuje datový trezor.
- Export korespondence za vybrané časové období.
- Podpora všech přihlašovacích metod.
- Multiplatformí
	- Windows, UNIX-like (Linux, FreeBSD, ...), OS X

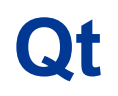

- Sada knihoven a nástrojů pro vývoj multiplatformních grafických aplikací v C++.
	- Windows, X11(Linux, UNIX-like), OS X
- Přenositelné datové typy
- Kontejnerové třídy
- Abstrakce nad službami OS
	- Síť, souborový systém, vlákna, IPC
- Podpora databázových systémů
	- Přímé zobrazení výsledku SQL dotazu v tabulce
- Přehledná a dostupná dokumentace

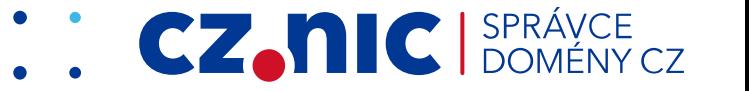

# **Projekt v Qt**

- Projektový soubor
	- Výčet zdrojových souborů
	- Nastavení parametrů překladu
	- Dovoluje podmíněný překlad
	- Základní podpora skriptování
- qmake
	- Generuje Makefile.

```
TEMPLATE = appAPP NAME = datovka
VERSION = 4.4.1macx {
  ICON = res/datovka.icns
  QMAKE_CXXFLAGS += -mmacosx-version-min=10.7
 CONFIG += c++11 isEmpty(SDK_VER) {
 SDK VER = 10.7 }
 QMAKE_MAC_SDK = macosx $SSK VER}
 QMAKE_MACOSX_DEPLOYMENT_TARGET = 10.6
}
```

```
SOLIRCES += ...
```

```
HEADERS += ...
```

```
FORMS += ...
```
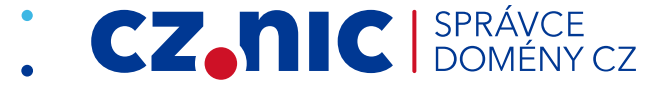

# **Návrh UI**

• Qt Designer

```
<item><widget class="QLineEdit"
 name="filterLineFdit">
  <property name="focusPolicy">
  <enum>Qt::ClickFocus</enum>
  </property>
</widget>
```
- Ul se sestavuje přetahováním komponent cheministické v koncentním komponent
- Výsledkem je XML soubor s popisem
- User Interface Compiler (uic)
	- Vstup \*.ui soubor
	- Výstup ui\_\*.h soubor
		- Třída jejíž konstruktor nastavuje UI

QLineEdit \*filterLineEdit;

 $FilterlingFdit =$  new QLineEdit(Contacts); filterLineEdit->setObjectName( QStringLiteral("filterLineEdit")); filterLineEdit->setFocusPolicy( Qt::ClickFocus);

horizontalLayout->addWidget( filterLineEdit);

**CZ.NIC** SPRÁVCE

## **Lokalizace aplikace**

- Metoda QObject::tr()
- Nástroj lupdate
	- .ui XML soubor s řetězci na překlad
- Qt Linguist
	- .ui XML soubor s překlady
- Nástroj Irelease
	- .qm binární soubor obsahující lokalizaci
- Třída QTranslator
	- Nahrává se do QApplication

fileName = QfileDialog::getSaveFileName(this, tr("Save attachments"), saveAttachPath + QDir::separator() + fileName);

<message>

<location filename="gui/datovka.cpp" line="1866"/> <source>Save attachments</source> <translation>Uložit všechny přílohy</translation> </message>

static QTranslator appTranslator; appTranslator.load(localisationFile, LocalisationDir);

app.installTranslator(&appTranslator);

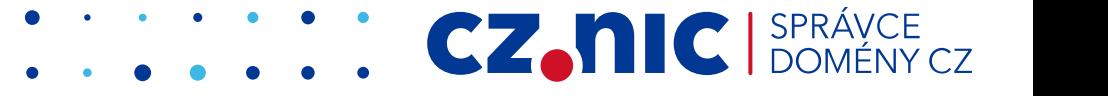

# **Zdrojové kódy C++**

- Rozšiřuje klíčová slova C++.
	- Prý to není C++, znečišťuje namespace.
- Základní schopnost introspekce
- Rozšiřuje klíčová slova C++
- Meta-Object Compiler (moc)
	- Skenuje hlavičkové soubory \*.h
	- moc \*.cpp metaobjektový kód

```
class DlgViewZfo :
  public QDialog, public Ui::ViewZfo {
```
Q\_OBJECT

}

slots: void attachClicked(QPoint &point);

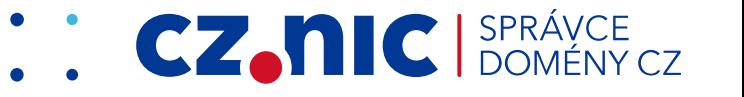

# **Signály a sloty**

- Základní koncept zpracování událostí
- Signál je vyvolán z kódu.
	- Klíčové slovo emit
- Zpracování připojeným slotem
	- Nutné spojit pomocí connect()
- Zpracování probíhá ve smyčce obsluhy
- Lze předávat vlastní datové typy
	- Definovaný kopírovací konstruktor
	- Typ musí být zaregistrován

```
class SendJobInfo {
public:
  qint64 timestamp;
  qint32 recipientNum;
};
Q_DECLARE_METATYPE(SendJobInfo)
```

```
class Worker {
```

```
 …
signals:
void sendSig(SendJobInfo);
};
```
connect(m\_worker, SIGNAL(sendSig(SendJobInfo)), this, process(SendJobInfo));

qRegisterMetaType<SendJobInfo>("SendJobInfo");

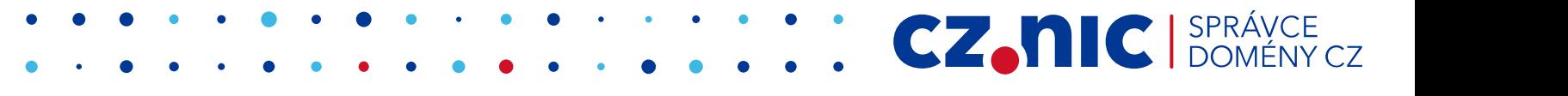

## **Koncept model view**

- Data nejsou vkládána přímo do widgetů.
- Data jsou organizována do struktur modelů.
- O zobrazení se starají view widgety.
- Model a view komunikují zasíláním signálů.
	- Při změně dat modelu se view automaticky postará o překreslení.
- O formátování dat se stará model.
	- Lze změnit definicí vlastní funkce metody data()

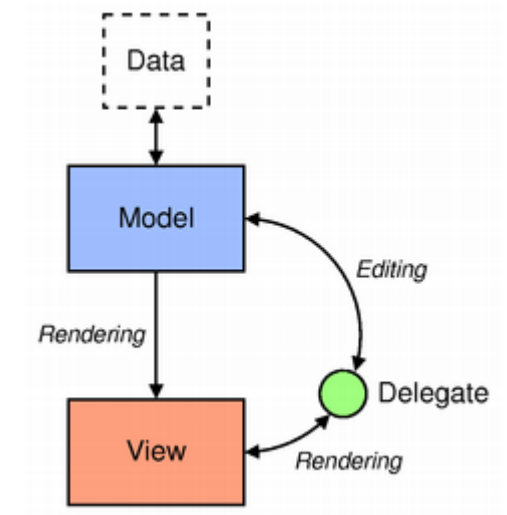

**CZ.NIC** 

# **Kde jsme v Datovce s Qt nevystačili**

- Parsování a kontrola certifikátů
	- QSslCertificate neposkytuje dostatečnou funkcionalitu.

**CZ.NIC** SPRÁVCE

- CMS
	- Formát podepsaných datových zpráv (zfo)
	- Načítání dat z kontejneru
	- Verifikace dat
- SOAP
	- libisds (libcurl, libxml2)

## **Co nefungovalo podle očekávání**

- Horní aplikační menu na OS X
- Pojmenovávání souborů a omezení souborových systémů

. . . . . . . . . . . . . CZ, nIC SPR.

- Zvětšování/zmenšování oken
- Práce nad několika databázemi současně
- Navigace s tabulkách
- Příkazová řádka na Windows

## **Static initialisation order fiasco**

- Problém C++, nesouvisí přímo s Qt.
- Pořadí inicializace statických instancí není jednoznačně definováno.
- Může dojít ke špatnému pořadí inicializace, když se nachází ve více překladových jednotkách.

- Dá se obejít metodou "vytvoř při prvním použití".
	- Statický objekt je zabalen do funkce.

# **Balíčkování Datovky**

- UNIX-like
	- Archivy zdrojových souborů
	- Distribuční balíčky
- Windows
	- Nástroj Qt binarycreator
	- Používáme NSIS
- OS X
	- Balík aplikace pro OX má definovanou strukturu.
	- Open Scripting Architecture (OSA) skript pro výrobu .dmg

**CZ.NIC** SPRÁVCE

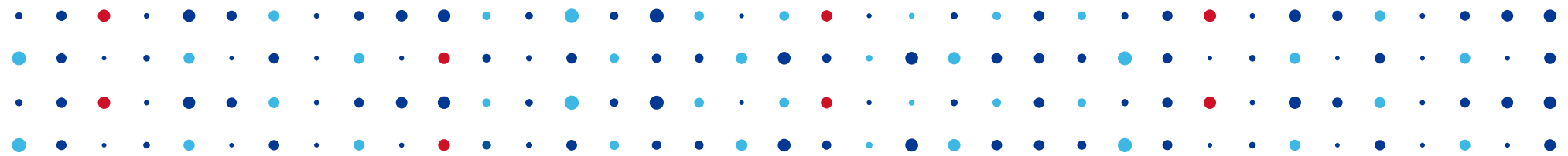

# **Děkuji za pozornost**

**Karel Slaný • karelslany@nic.cz**

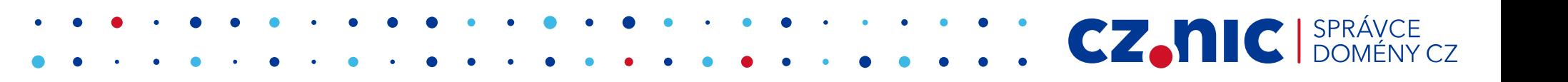